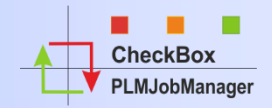

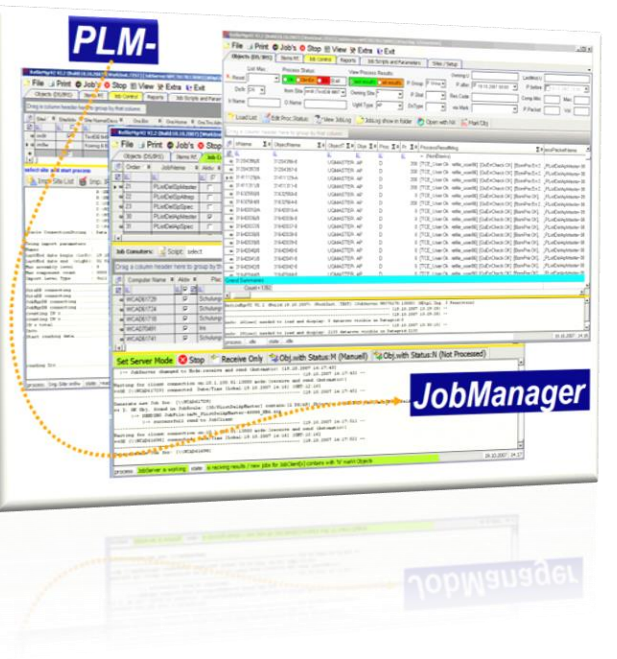

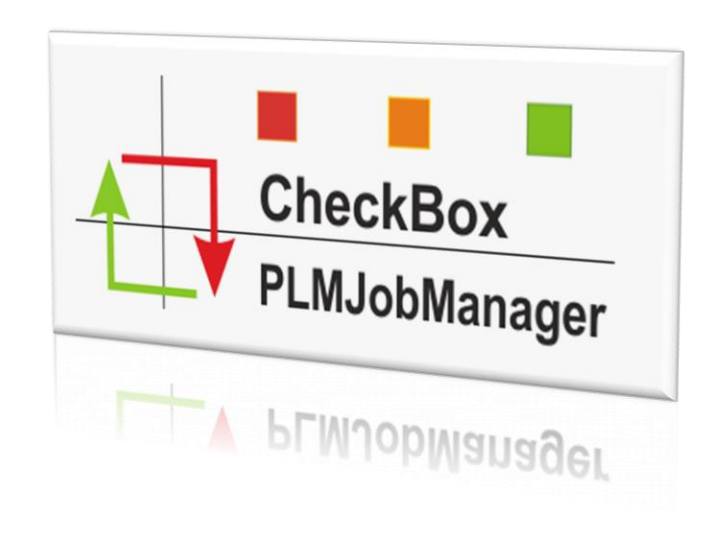

# *PLMJobManager - Presentation Compare NX Data via CheckBox*

#### **Table of content**

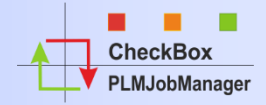

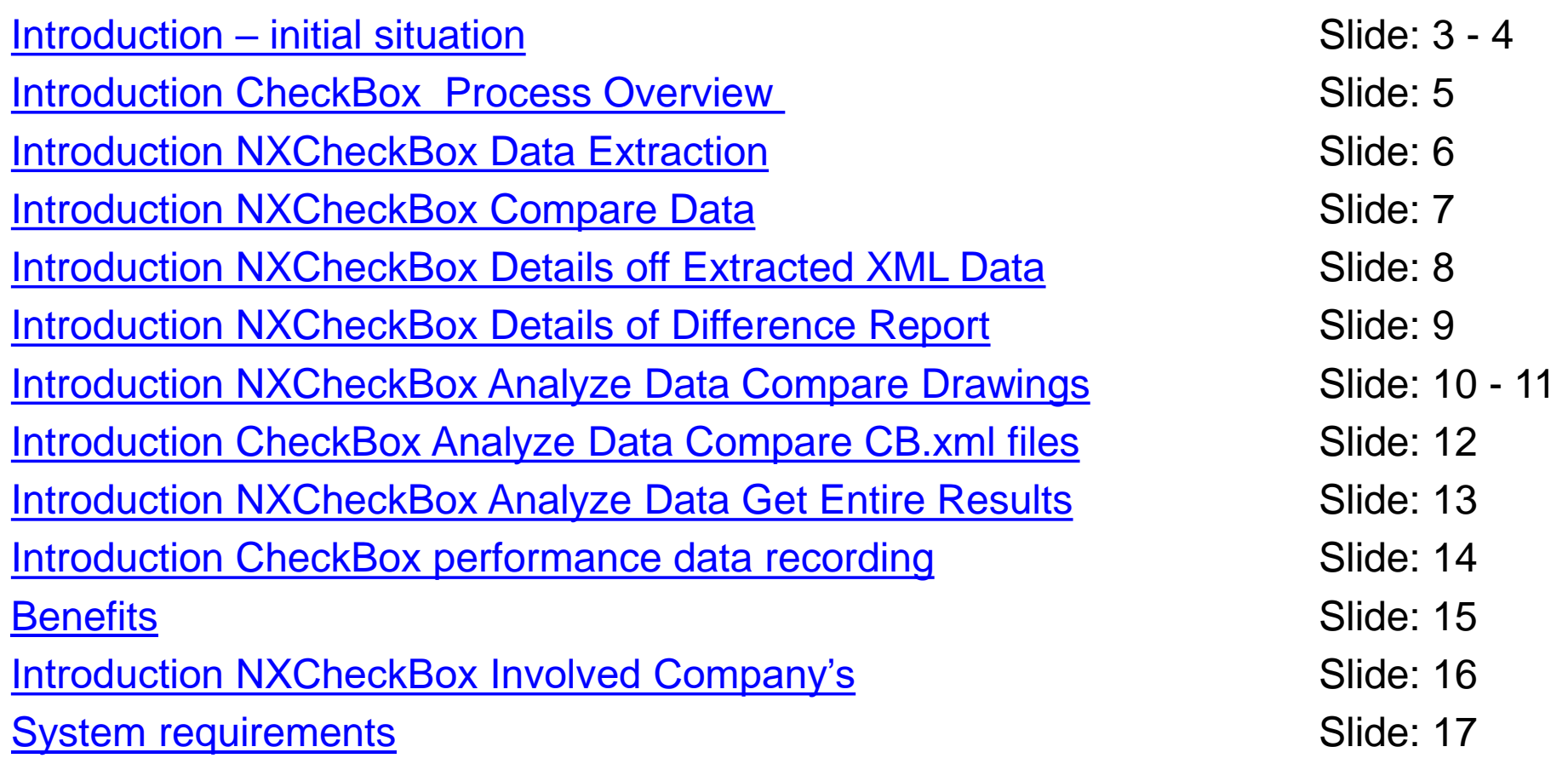

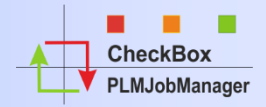

<span id="page-2-0"></span>**CheckBox** is a solution to extract geometrical data, non geometrical data and drawings from NX-Parts for comparison, to detect differences between these parts.

#### **Ever NX Version change raises the following questions:**

- Does "my data" change because of the conversion to the new NX version?
- Can **"my data"** still be opened, update, edit and saved?
- **E** Is "my data" in the new version in the same way manageable as in the current productive version?

This questions can only be answered when the **"own data"** is verified through appropriate methods!

A manual verification is very comprehensive and requires a **huge amount of time**. In addition, the tests are only successful if such manual checks are performed systematically. The **immense time** required for manual testing in practice leads to the fact that this part of the conversion is usually treated only superficially.

#### To answer these questions the software **CheckBox** was developed in cooperation with the companies **BSH, KBA, MTU, Renk, ASML** and **S-PLM**

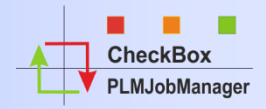

## **The goal:**

Developing a tool that answers the following question:

# **Are the data in the new version the same as in the old version?**

The following slides show you the concept on how to check the data in a save way with the help of the NXCheckBox and the PLMJobManager.

#### <span id="page-4-0"></span>**Introduction CheckBox Process Overview**

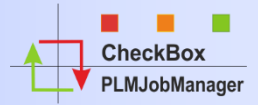

#### **Step 1: Extraction NX1992 Data**

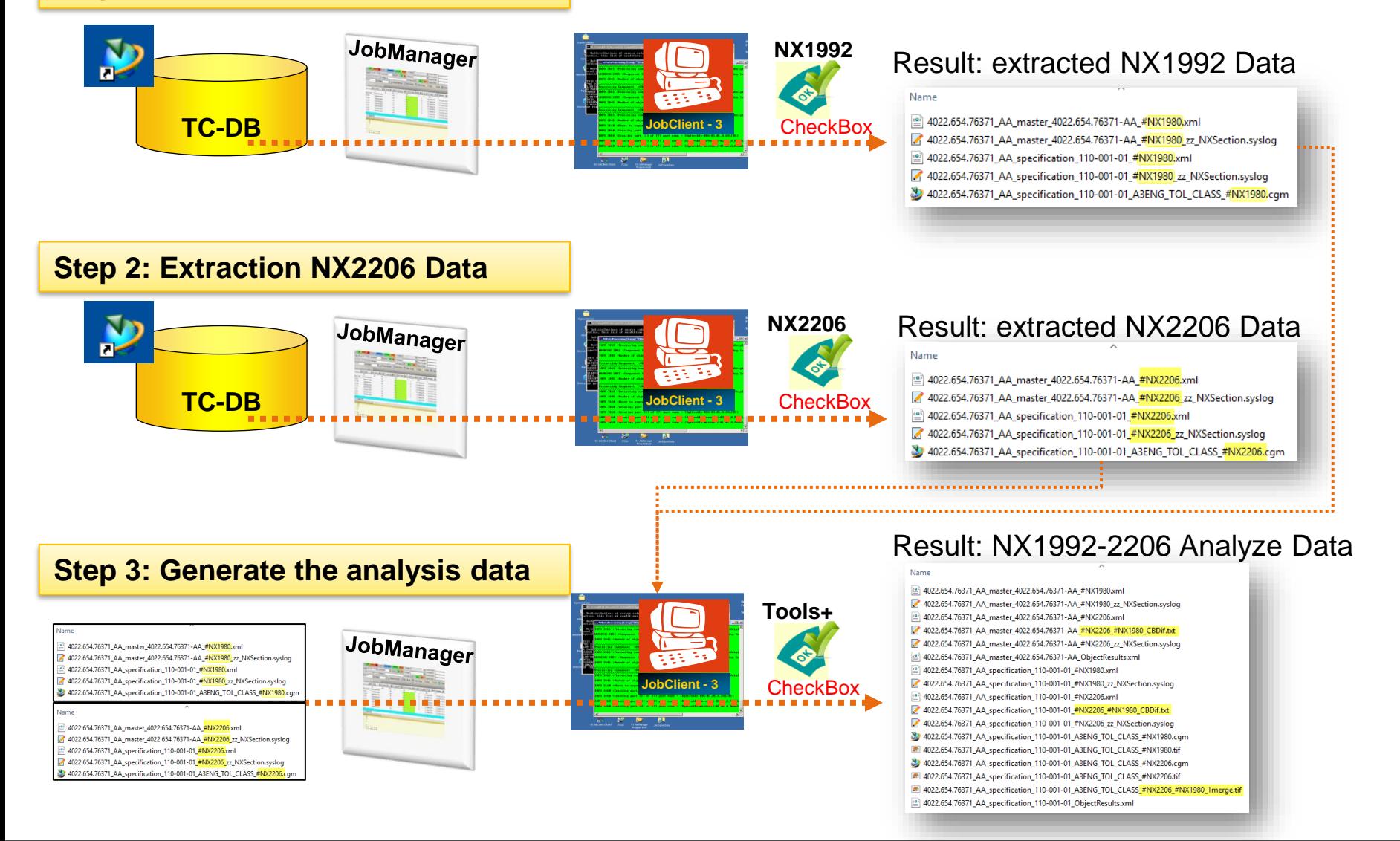

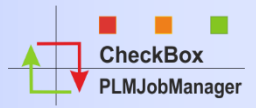

<span id="page-5-0"></span>After extracting NXCheckBox Data the CB.Log files is analysed an the results are listed as partial Results. The following list shows how we do classify the NXCheckBox extraction Results.

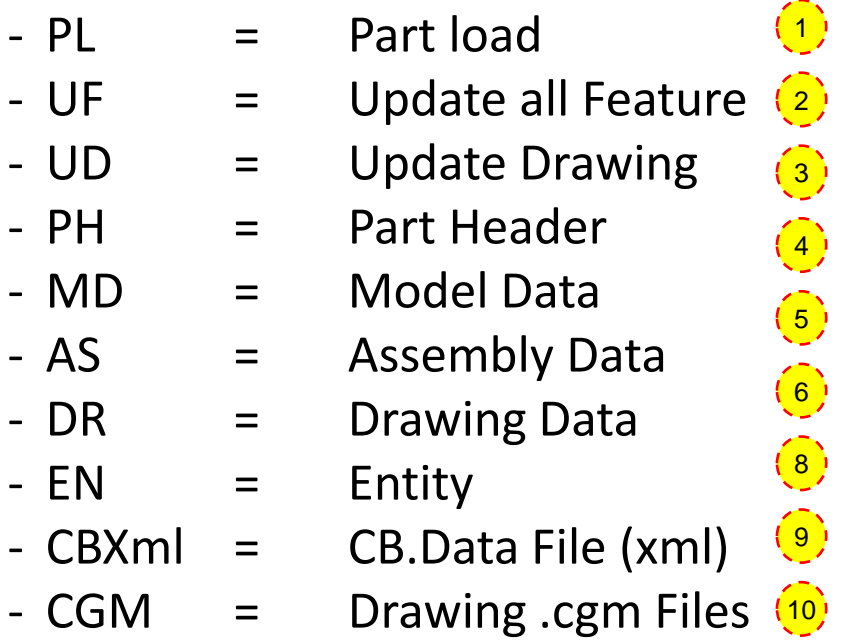

The results of extracting data is imported into the JobServer Database.

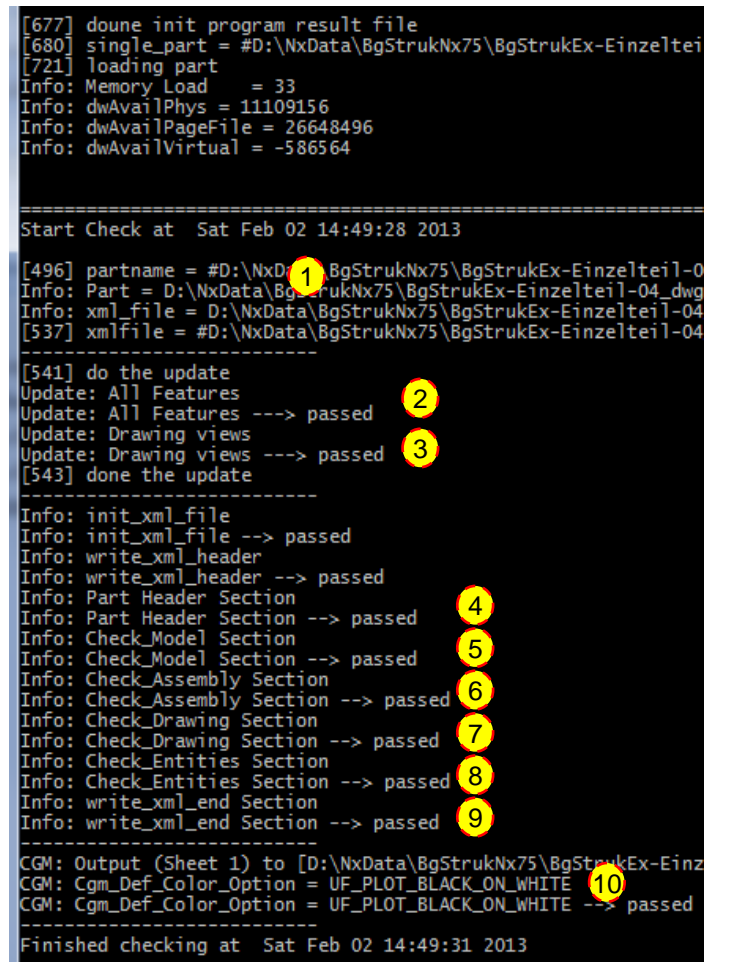

#### <span id="page-6-0"></span>**Introduction NXCheckBox Compare Data**

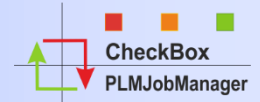

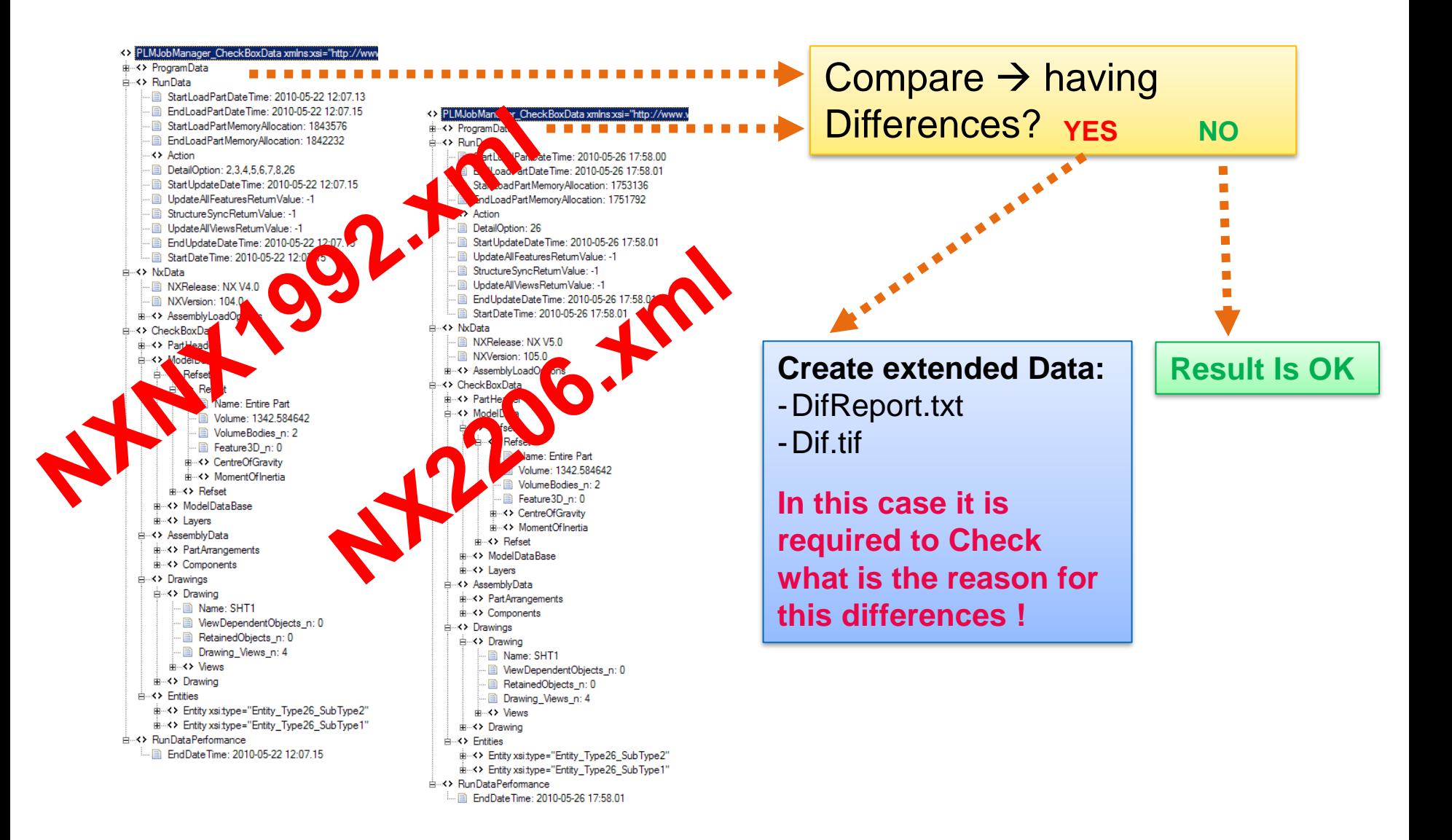

#### <span id="page-7-0"></span>**Introduction NXCheckBox Details off Extracted XML Data**

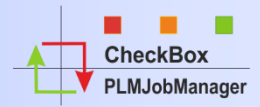

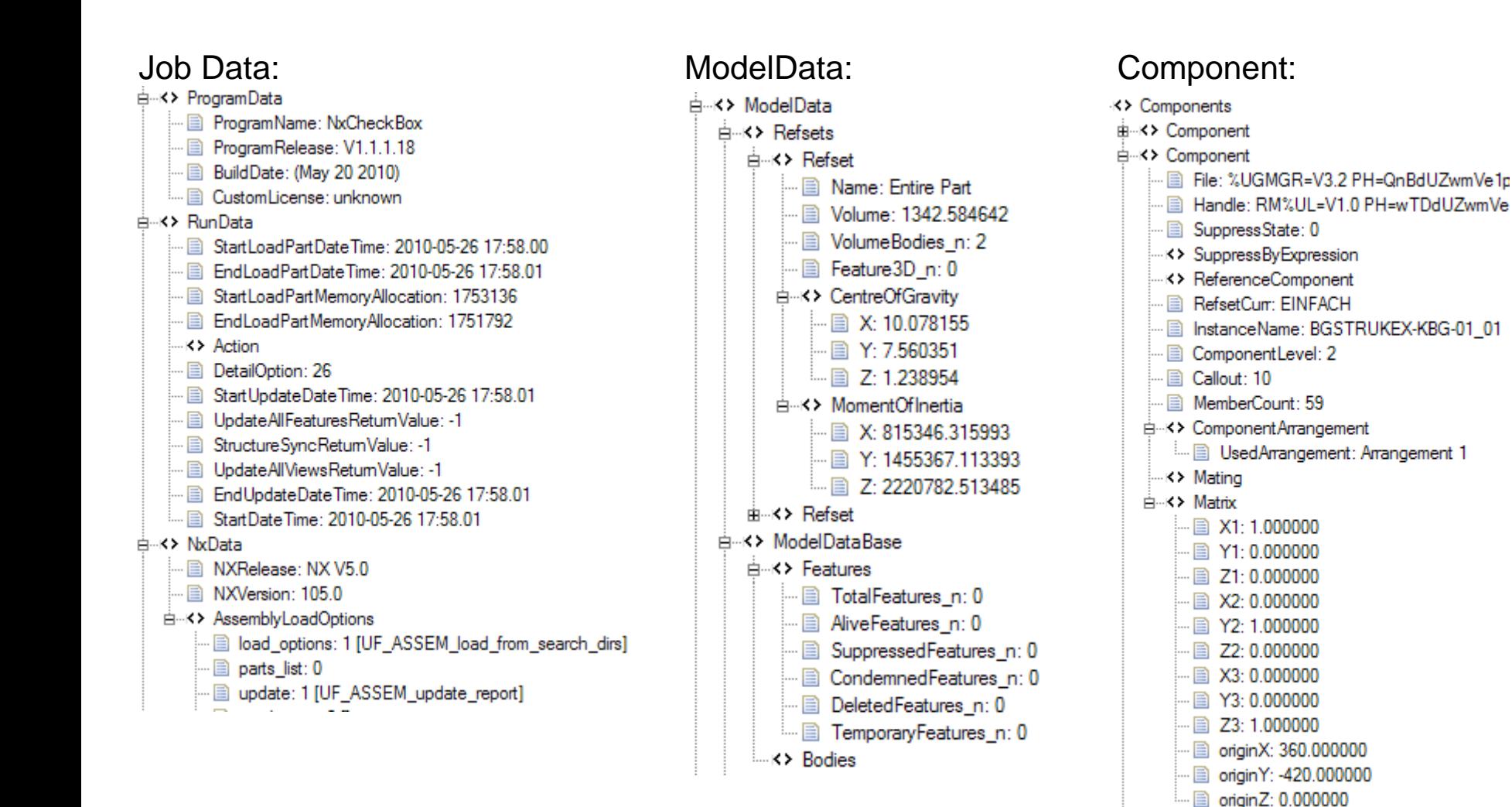

#### <span id="page-8-0"></span>**Introduction NXCheckBox Details of Difference Report**

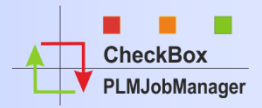

#### **DifReport.txt**

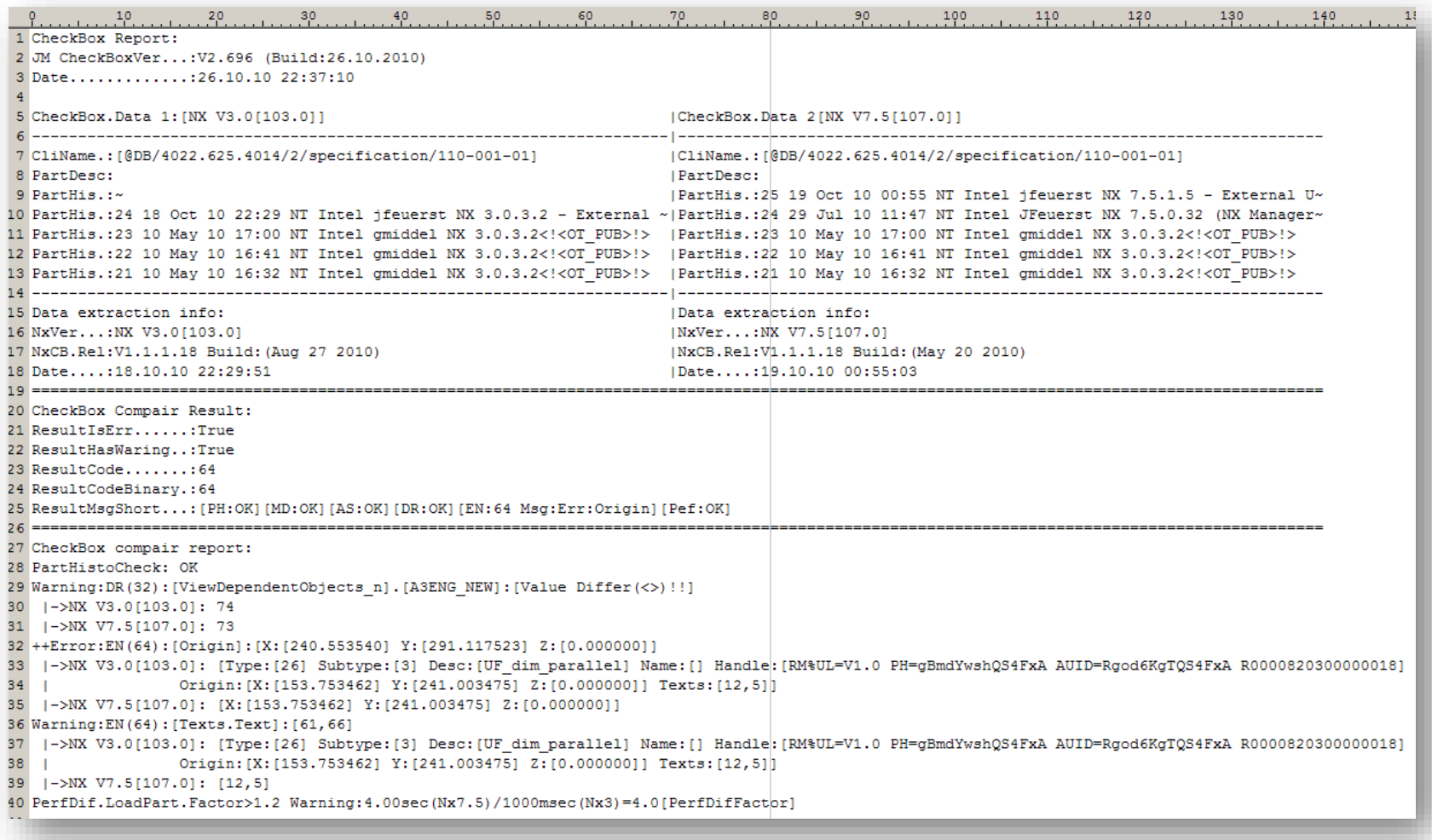

#### <span id="page-9-0"></span>**Introduction NXCheckBox Analyze Data Compare Drawings**

NXCheckBox extracts CGM files from specifications. These CGM files are used to create output data.

This method was developed by **Thomas Körner from B/S/H**. From this file we extract the PPM (Parts per Million) value which shows if drawings have differences.

The Merge.tif image file is also be used to see quick differences between drawings.

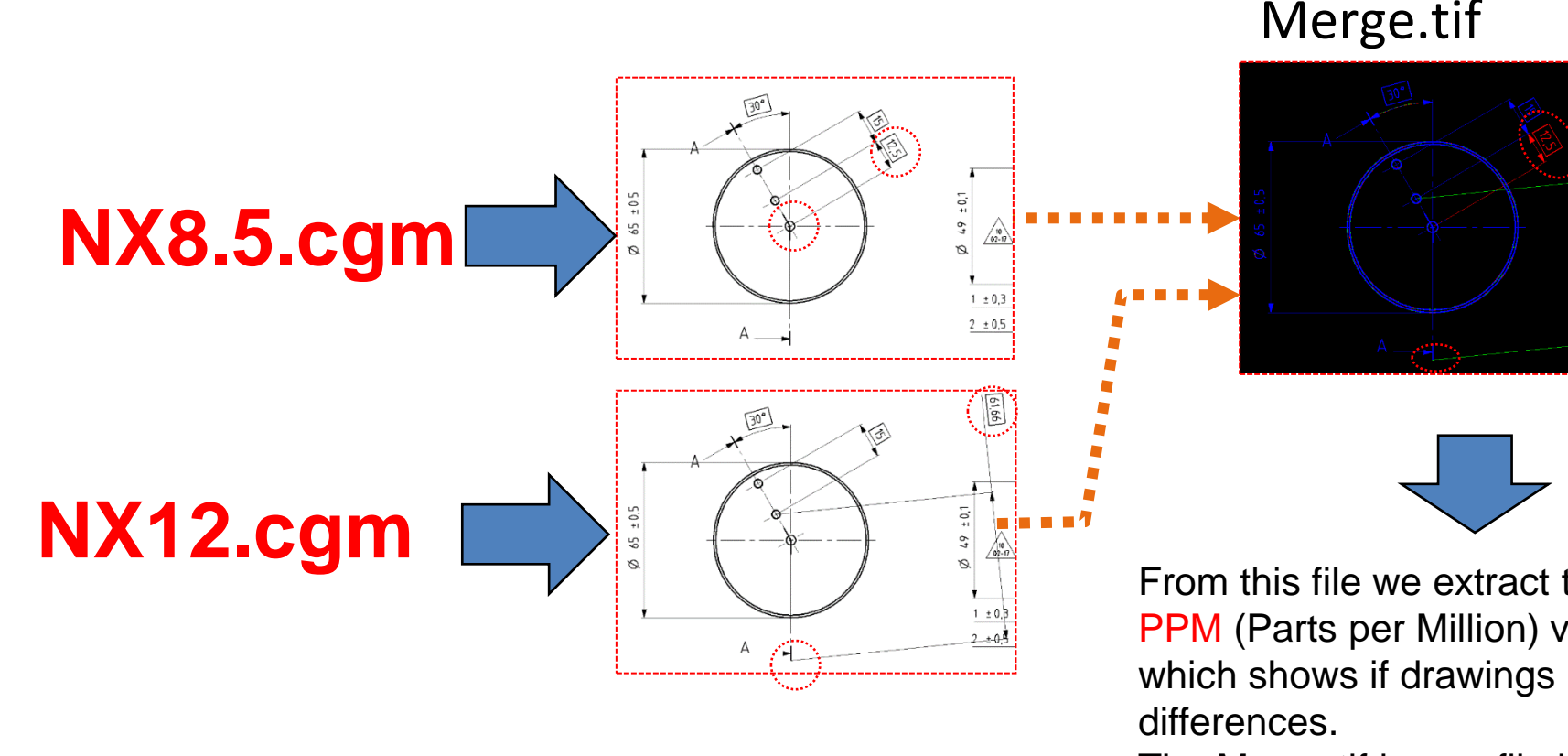

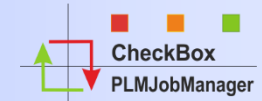

#### **Introduction NXCheckBox Analyze Data Compare Drawings**

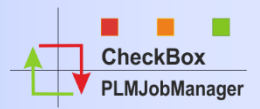

#### Example below shows an Issue found by missing AssocEnt1 **(1)**

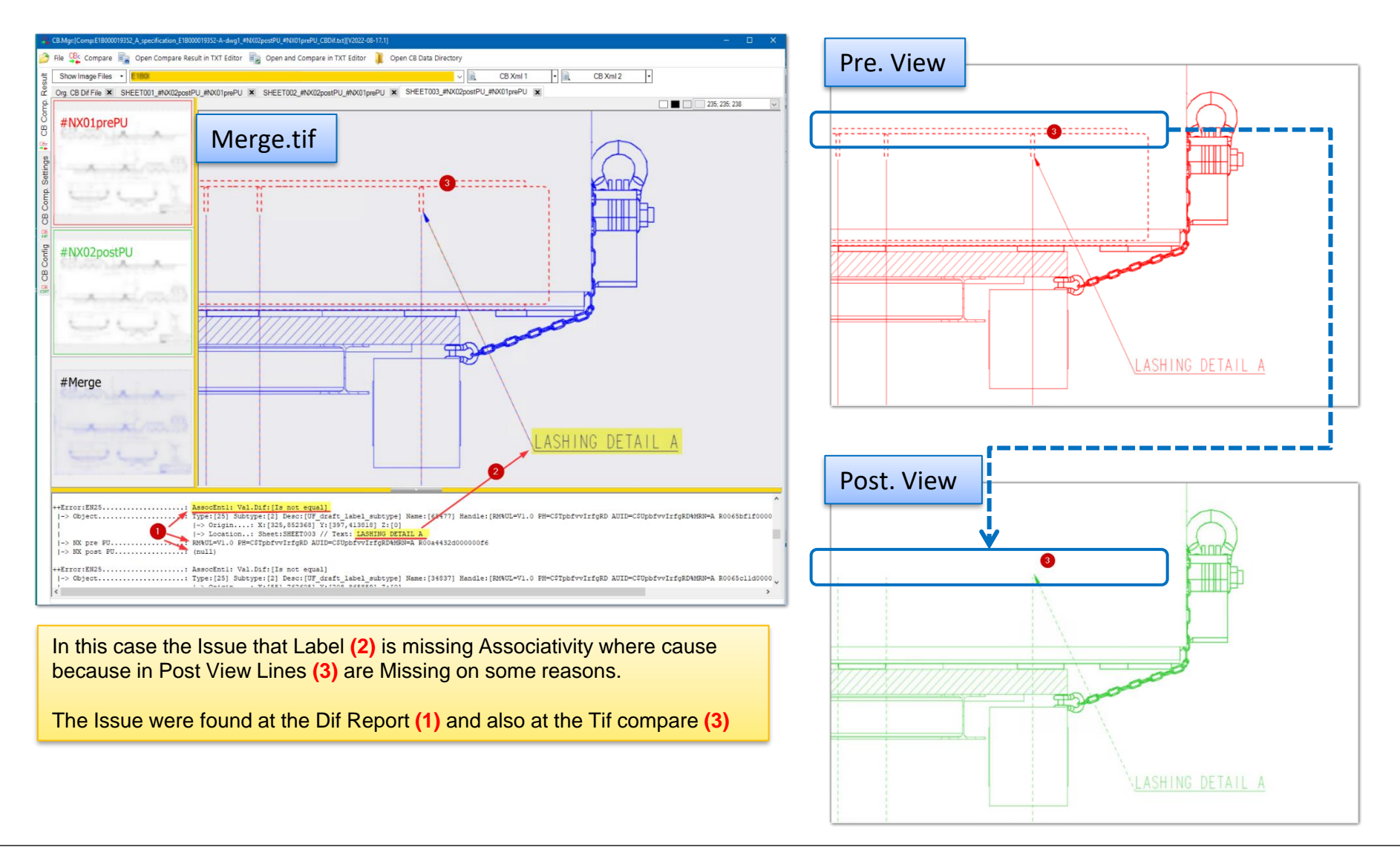

#### <span id="page-11-0"></span>**Introduction CheckBox Analyze Data Compare CB.xml files**

All analyzed Data from XML and from Drawing compare will be combined to one Result:

- $-$  PH  $=$  Part Header (from XML)
- $-MD = Model Data (from XML)$
- $AS = Assembly Data (from XML)$
- $DR = Drawing Data (from XML)$
- $EN = Entity Data Dim/Text (from XML)$
- PPM= Dif.tif (from Drawing compare)
- − If the Result Value is = 0 no differences between the part's are found. Example: [PH:OK] [MD:OK] [AS:OK] [DR:OK] [EN:OK] [PPM:OK]

<mark>1) (2) (3) (4) (5) (6</mark>

− If the Result Value is > 0 there are differences between the Parts → the Parts must be checked ! Example: [PH:OK] [MD:ERR:Lay;Refs;] [AS:OK] [DR:OK] [EN:OK] [PPM:3078]

1 **(2)** (3) (4) (5) (6

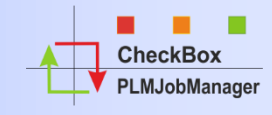

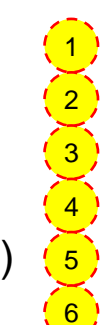

#### <span id="page-12-0"></span>**Introduction NXCheckBox Analyze Data Get Entire Results**

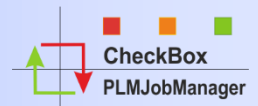

### All Result's are view via PLMJobManager

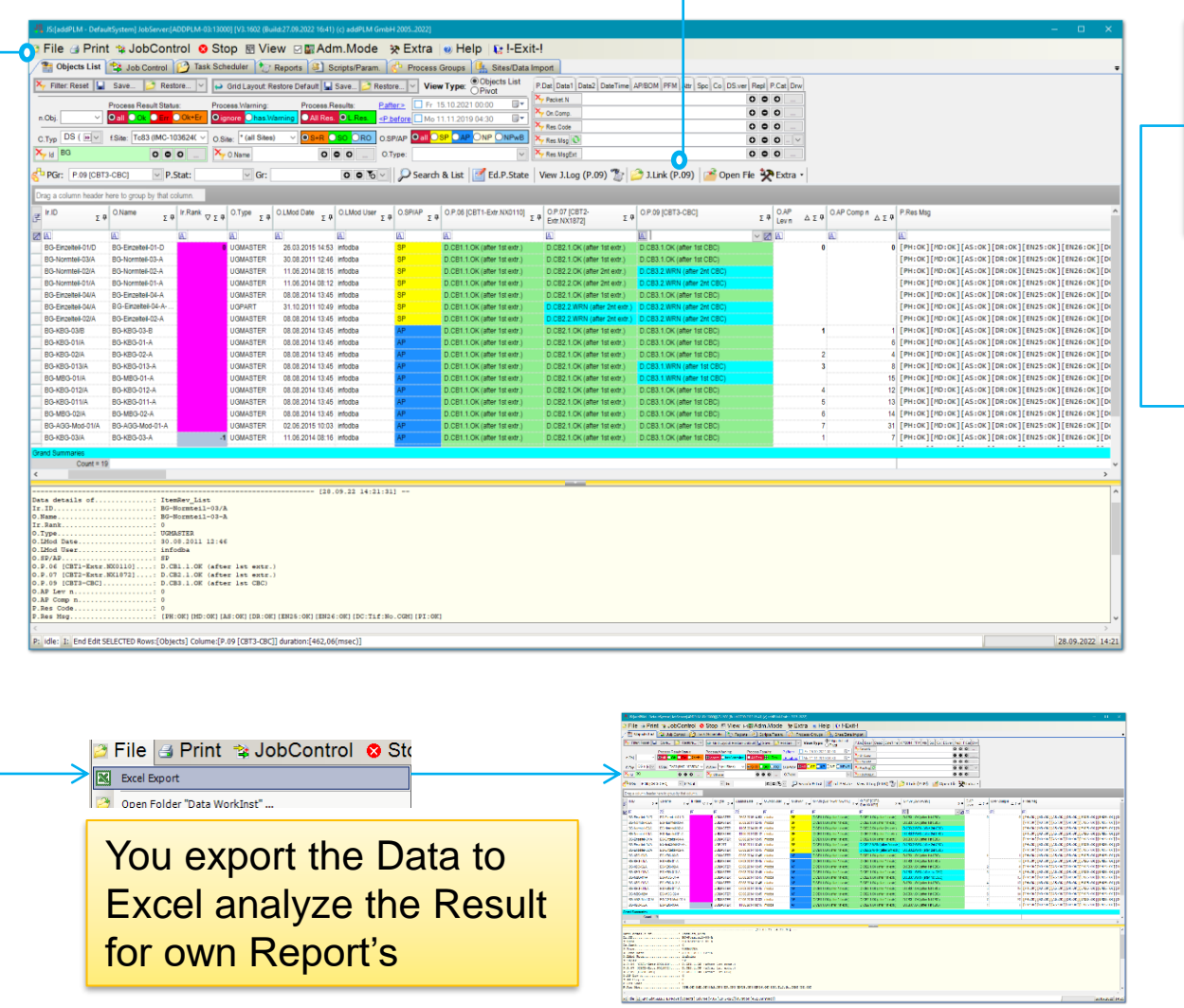

Via J.Link you have a Quick access to all Data via CB.Mgr.Comp.

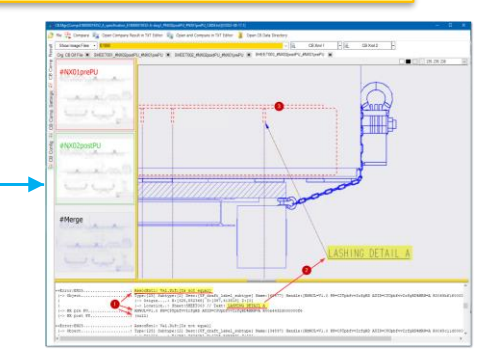

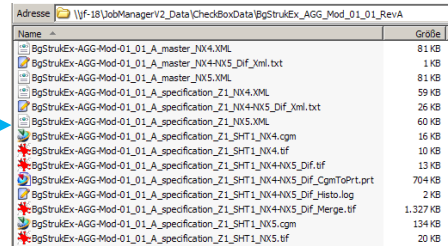

#### <span id="page-13-0"></span>**Introduction CheckBox performance data recording**

NXCheckBox in combination with PLMJobManager can also be used to record NX performance Data.

The princip is that timestamps in CheckBox.xml files are used to harvest the performance data and to collect them into an Excel file. This Data can then be used to analyze the NX performance.

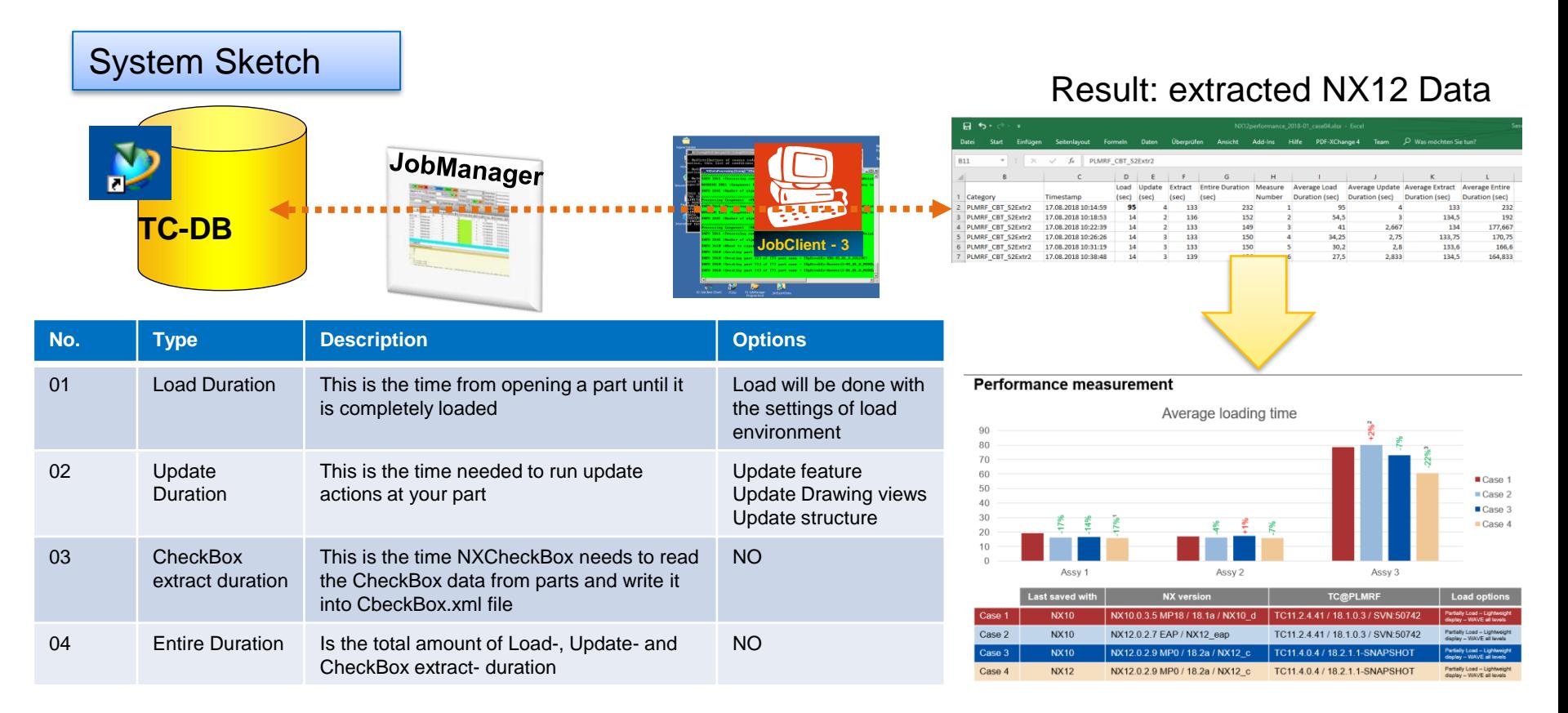

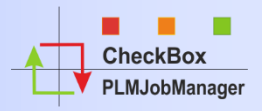

#### <span id="page-14-0"></span>**Benefits**

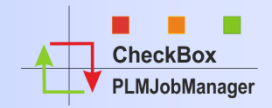

## **Benefits for using NXCheckBox**

- ✓ **Getting overview about NX – TC Software Quality**
- ✓ **Getting overview about your NX - TC Data Quality**
- ✓ **Helps to setup NX - TC customer settings**
- ✓ **Helps to find issues before designers working with the new NX – TC Version**
- ✓ **Helps to keep the value of PLM Data**
- ✓ **Reduces cost's "after upgrade" because Data and software issues can be better identified and solved before upgrade.**
- ✓ **Reduces Upgrade risks**

**Check Roy** 

#### <span id="page-15-0"></span>**Introduction NXCheckBox Involved Company's**

The CheckBox Software is developed by Mr, Bernd Schieber (SISW Stuttgart). Software specification, project coordination and PLMJobManager integration was done by Mr. Josef Feuerstein (addPLM)

All Company's did spend 3 Day's of Services to SISW.

At the Meeting (on 28.04.2010) the participants' agreed that it is possible for another company to join this Project. To take part in this Project the new company has also to spend 4 Day's of Services on this project. Info: The PLMJobManager Software is a separated Software and is not Part of the CheckBox Tool.

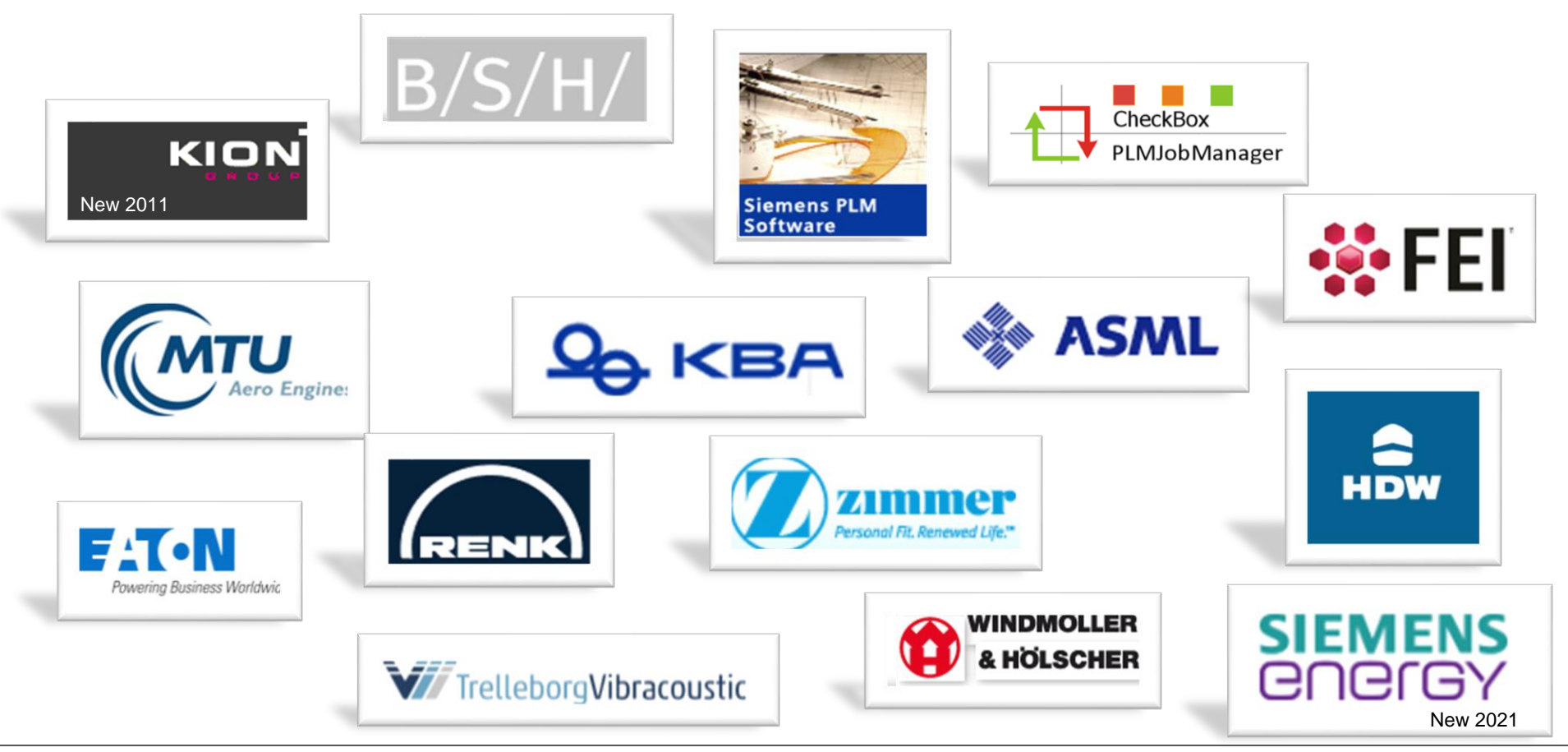

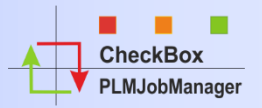

#### <span id="page-16-0"></span>**System requirements**

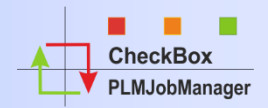

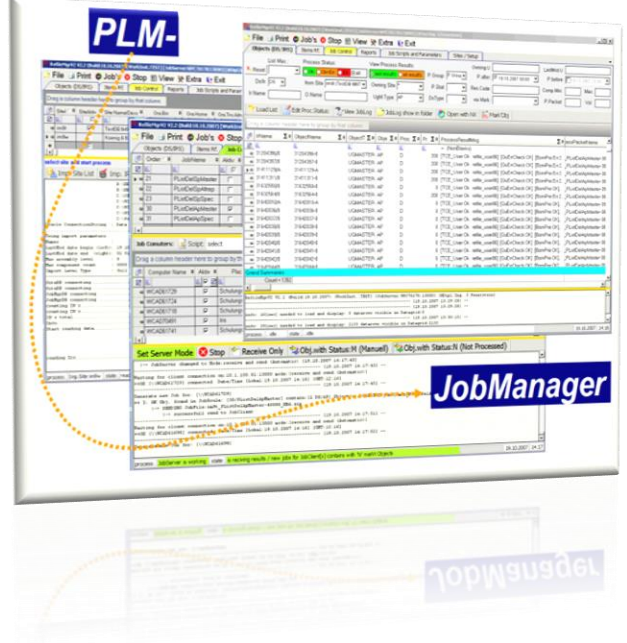

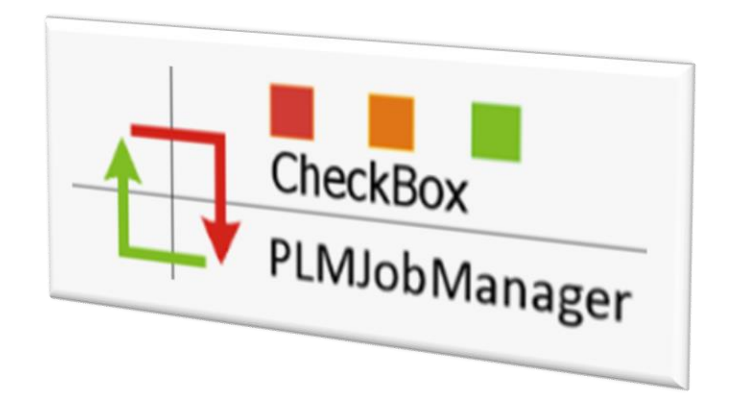

# JobServer:

- Win10 Workstation
- W2008 .. W2019 Server

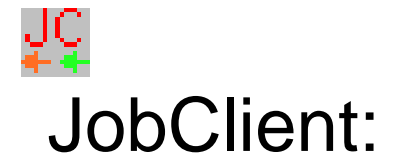

- Win10 Workstation
- W2008 .. W2019 Server
- with Full NX- und TC- installation